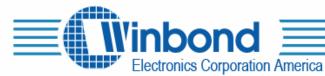

# ISD-COB17<u>x</u> <u>x</u> <u>x</u> User's Manual

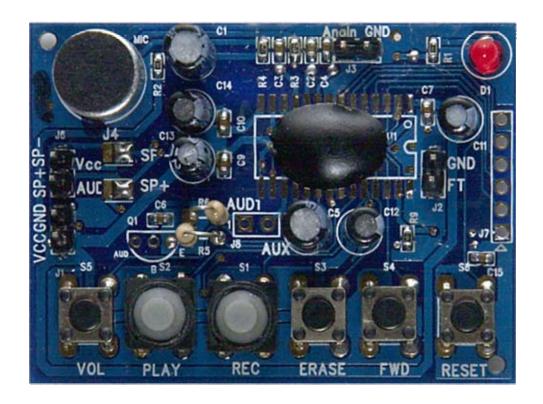

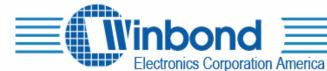

#### **DESCRIPTION:**

The ISD-COB17 $\underline{xxx}$  is a COB/demo board for ISD1700 series. It has either an ISD17 $\underline{xxx}$  die or ISD17 $\underline{xxx}$  SOIC unit assembled, where  $\underline{xxx}$  represents the duration, to demonstrate the functionalities and voice quality of the ISD1700 device. The default settings for sampling frequency and output are 8kHz and PWM speaker outputs, respectively.

| Product supported                                         | Ordering Code        |
|-----------------------------------------------------------|----------------------|
| ISD1730 / 40 / 50 / 60 / 90 / 120 / 150 / 180 / 210 / 240 | ISD-COB17 <u>xxx</u> |

where xxx represents the duration

## **CONTENTS OF THE KIT:**

- The ISD-COB17xxx COB/Demo board
- User's manual

## **HARDWARE CONNECTIONS:**

- Connect a speaker and a power supply to the related terminals. Please ensure the polarity of the power is correct to avoid any damages to the demo board.
- When Analn recording or feed-through (FT) is required, simply connect the related signal to the Analn and ground points and/or connect FT jumper for FT mode.
- Speaker/AUD selection: Default setting is speaker output. If AUD is needed, remove the connection from center pad \( \overline{\text{N}} \) to Sp- (Sp+) pad of J4 (J5) and re-connect the center pad to Vcc (AUD) of J4 (J5), as shown below. Also, need to install a jumper at J8 (AUD1-AUX) for AUD output.

| Vcc           | SP-    |
|---------------|--------|
| J4□ <b>∑</b>  | 3      |
| J5 □ <b>S</b> | $\Box$ |
| AUD           | SP+    |

#### **OPERATIONS:**

#### **Standalone Operations:**

To Record, simply press-and-hold the  $\overline{\textbf{REC}}$  button and speak to the microphone. The LED stays on while recording. Release Record button to stop recording.

To Playback the recorded message, pressing  $\overline{\text{PLAY}}$  button once plays the message and it stops automatically when completed. During playback, pressing  $\overline{\text{PLAY}}$  button again will halt the playback operation. While playback operation, the LED flashes.

To Erase a message, simply pressing **ERASE** button will erase the message when it is the 1<sup>st</sup> or last message.

To Forward to the next message, pressing **FWD** button once will advance to the next message.

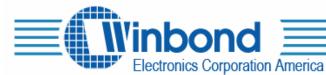

To change the Volume, pressing **VOL** button once will alter one volume level.

To Reset the device, pressing **RESET** button will bring the device back to its default state.

To vary the sampling frequency, change the Rosc (R5) to the desired value.

To feed-through (FT) Analn signal to output, install jumper at J2, then connect signal to Analn terminal.

## **SPI Operations:**

Simply connect the SPI signals to the SPI terminal and start running the program.

For other technical details on the ISD1700 series, please refer to the datasheet.

#### **SCHEMATIC:**

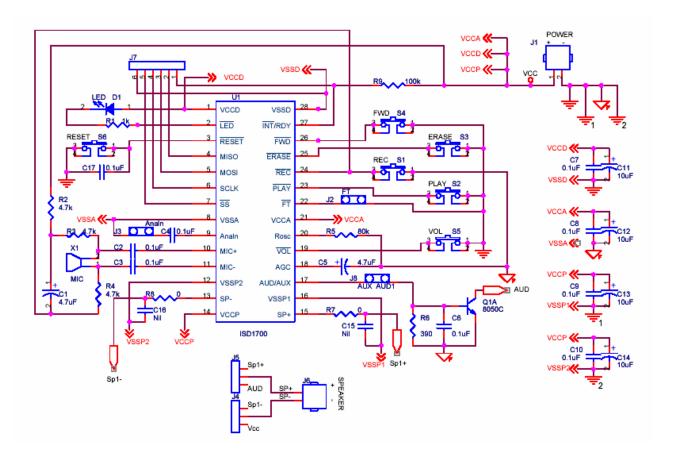

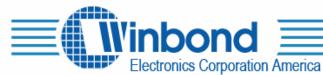

# **PCB LAYOUT PICTURES:**

Dimension: 54 mm x 40 mm

Top view:

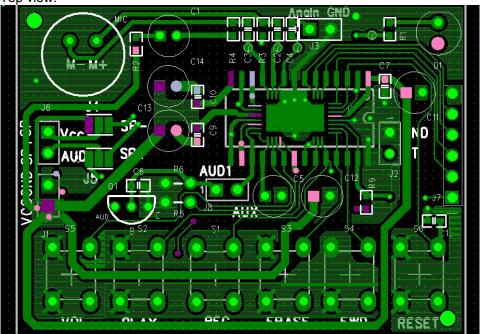

# Rear view:

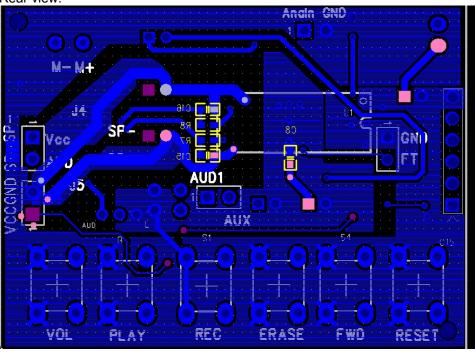